#### **Mark Dunning**

**May 1, 2024**

#### **Introduction**

beadarray is a package for the pre-processing and analysis of Illumina BeadArray. The main advantage is being able to read raw data output by Illumina's scanning software. Data presented in this form are in the same format regardless of the assay (i.e expression, genotyping, methylation) being performed. Thus, beadarray is able to handle all these types of data. Many functions within beadarray have been written to cope with this flexibility.

The BeadArray technology involves randomly arranged arrays of beads, with beads having the same probe sequence attached colloquially known as a beadtype. BeadArrays are combined in parallel on either a rectangular chip (Bead-Chip) or a matrix of 8 by 12 hexagonal arrays (Sentrix Array Matrix or SAM). The BeadChip is further divided into strips on the surface known as sections, with each section giving rise to a different image when scanned by BeadScan. These images, and associated text files, comprise the raw data for a beadarray analysis. However, for BeadChips, the number of sections assigned to each biological sample may vary from 1 on HumanHT12 chips, 2 on HumanWG6 chips or sometimes ten or more for SNP chips with large numbers of SNPs being investigated.

This vignette demonstrates the processing of bead-level data using beadarray using data from the *[beadarrayExampleData](http://bioconductor.org/packages/beadarrayExampleData)* package. A more comprehensive commentary on the analysis of Illumina BeadArray package is given in the vignette of [BeadArrayUseCases](http://bioconductor.org/packages/BeadArrayUseCases), including other analysis tools that are not part of [beadarray](http://bioconductor.org/packages/beadarray) .

library(beadarrayExampleData) library(beadarray) data(exampleBLData)

## Citing beadarray

If you use beadarray for the analysis or pre-processing of BeadArray data please cite:

Dunning MJ, Smith ML, Ritchie ME, Tavaré S, **beadarray: R classes and methods for Illumina bead-based data**, Bioinformatics, **23**(16):2183-2184

## 1 Asking for help on beadarray

Wherever possible, questions about *[beadarray](http://bioconductor.org/packages/beadarray)* should be sent to the Bioconductor mailing list $^1$ . This way, all problems and solutions will be kept in a searchable archive. When posting to this mailing list, please first consult the posting guide. In particular, state the version of [beadarray](http://bioconductor.org/packages/beadarray) and R that you are using<sup>2</sup>, and try to provide a reproducible example of your problem. This will help us to diagnose the problem.

### 2 Reading bead-level data into beadarray

#### 2.1 File formats

The raw images and text files required to perform a bead-level analysis are produced by Illumina's BeadScan or iScan software. Usually, it will be necessary for you to modify BeadScan's default settings to obtain bead-level data, see http://www.compbio.group.cam.ac.uk/Resources/illumina.

The command to read bead-level data from the current working directory is as follows. However, raw data are not included with *[beadarrayExampleData](http://bioconductor.org/packages/beadarrayExampleData)* or [beadarray](http://bioconductor.org/packages/beadarray). See the [BeadArrayUseCases](http://bioconductor.org/packages/BeadArrayUseCases) package for some example data to try out this function.

```
BLData = readIllumina(useImages=FALSE, illuminaAnnotation = "Humanv3")
```
The useImages argument specifies whether beadarray will read foreground and background intensities from the TIFF images present in the directory, allowing users to experiment with strategies for image processing. Such strategies are described in greater detail in the imageProcessing.pdf vignette. In this example we set useImages=FALSE (often a convenient choice), and locally background corrected intensities will simply be extracted from the txt files. The optical background-correction that is referred to here is done by subtracting the background pixel intensities surrounding each bead. It should not to be confused with another background correction further along the analysis pipeline,  $1$ http://www.bioconductor.o

<sup>2</sup>This can be done by pasting the output of running the function session Info().

which may involve negative control beads to account for non-specific binding. beadarray is able to use some of Illumina's files during analysis. These include . Locs files, which contain the locations of all beads on an array (not just those that were decoded), and .sdf files, which contain information about the physical layout of the chip. In combination, using these files can result in significant time improvements to the detection of spatial artifacts and add additional information to some QA plots. These files are not read automatically, but if present, the path to these files is stored by beadarray for future use. If the metrics file generated by BeadScan is present in the directory, it will be read unaltered and stored.

#### 2.2 A note for those with iScan data

Data from Illumina's newer iScan system come in a different format to the previous BeadScan data. The scanner itself is capable of producing higherresolution images and there are two images of each array section (along with two .locs files), which are labeled Swath1 and Swath2. These two images are of the two halves of the array section, with an overlapping region in the middle. However, there is only one bead-level text file (with the extension perBeadFile.txt), with no indication as to which of the two images each entry comes from. Given this, simply reading the bead-level text file will result in any function that uses bead locations performing undesirably. However, the read Illumina function is able to detect that iScan data is present and will advise the user to run the processSwathData function, which will try and deconvolute the bead-level data and create two files, one per swath, which can then be read independently into beadarray.

#### 2.3 Array annotation

The text files produced by the scanning software give a very limited annotation for each bead that was scanned. All beads are associate with position on the array and a numeric code (ArrayAddress that refers to the *decoding* oligonucleotide sequence attached to the bead $^3$ . A collection of beads with the same ArrayAddress are known as a bead-type and have the same 50-base sequence attached. However, the sequence and the region of the genome that it targets cannot be inferred from bead-level data alone. The mapping between ArrayAddress and hybridization sequence is provided on Illumina's FTP site in a series of flat-files and we have built Bioconductor packages that can be accessed from within *beadarray*. In order that the correct mappings are performed, users must specify an annotation name for their data, which requires knowing the organism being investigated and annotation revision number (e.g. Humanv4, Humanv3, Humanv2, Humanv1, Mousev2, Mousev1p1, Mousev1 or Ratv1). The sugges

<sup>3</sup>These decoding sequences are required due to the random nature of each array. However, the sequences themselves have never been disclosed

tAnnotation function may be used if you are unsure of which string to use. This checks the overlap between the bead IDs found in the data with a collection of IDs extracted from Illumina's annotation files. For the example data stored with the beadarrayExampleData, the suggested annotation is Humanv3. Provided that the *[illuminaHumanv3.db](http://bioconductor.org/packages/illuminaHumanv3.db)* package is present, [beadarray](http://bioconductor.org/packages/beadarray) will be able to annotate the beadarrayExampleData object.

suggestAnnotation(exampleBLData, verbose=TRUE)

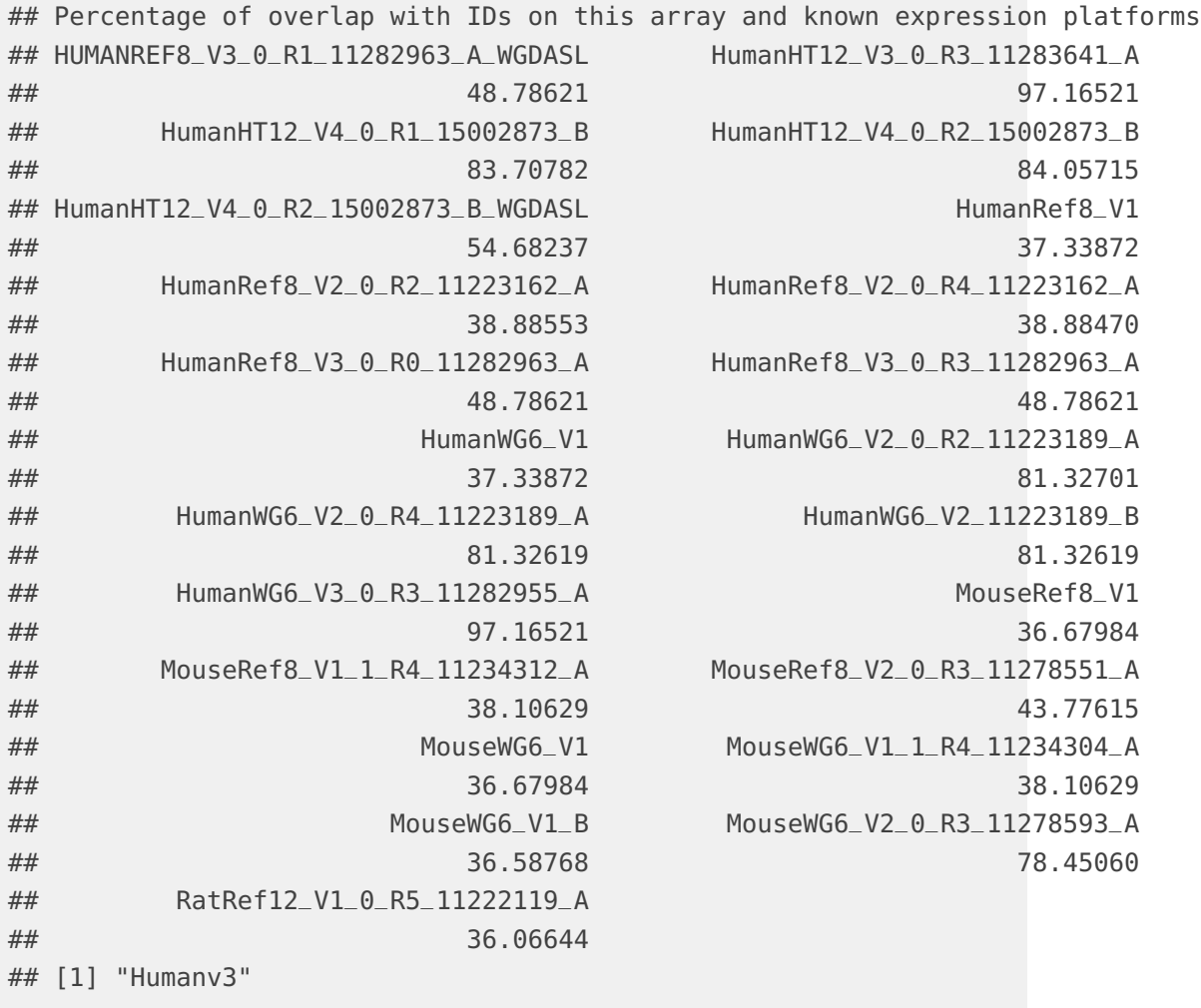

annotation(exampleBLData) <- "Humanv3"

The verbose output of suggestAnnotation shows high overlap between the ArrayAddress IDs in the exampleBLData object and the ArrayAddress IDs in the official annotation files HumanHT12\_V3\_0\_R3\_11283641\_A and HumanWG6\_V3\_0\_R3\_11282955\_A. However, both HT12 and WG6 arrays have the same probe sequences on them and the difference is the number of sections on a chip. Hence, we can assign the Humanv3 label to data from either platform.

### 3 The beadLevelData class

Once imported, the bead-level data are stored in an object of class beadLevel-Data. This class can handle raw data from both single channel and two-colour BeadArrays. Due to the random nature of the technology, each array generally has a variable number of rows of intensity data, and we use an R environment variable to store this information in a memory efficient way.

The beadLevelData class contains a number of slots useful for describing Illumina data. The data that have been extracted from the text files are found in the beadData slot. This can be thought of as a list, which can be indexed by name or a numeric value representing a particular array-section. A data frame holds the data for that array-section, with the number of rows being the number of beads on the section. For convenience, the function getBeadData is used to access data held in the beadData slot. The function insertBeadData can be used to assign new data to this slot.

Data types with one value per array-section can be stored in the sectionData slot. For instance, any metrics information present in the directory used by readIllumina will be stored here. This is also a convenient place to store any QC information derived during the pre-processing of the data, as we will see.

The numeric identifiers for the bead-types in the *beadLevelData* are known as ArrayAddress IDs in Illumina's annotation files. For downstream analysis it is convenient to convert these into the form ILMN\_... used in most annotation packages. Mapping objects to convert these IDs are supplied with beadarray in the extdata directory, but this conversion may be performed automatically if the annotation of the *beadLevelData* object is known. For two-channel data, the intensities from the Red channel and associated coordinates are also stored in the object.

```
class(exampleBLData)
## [1] "beadLevelData"
## attr(,"package")
## [1] "beadarray"
slotNames(exampleBLData)
## [1] "beadData" "sectionData" "experimentData" "history"
##Get the beadData for array-section 1
exampleBLData[[1]][1:10,]
## ProbeID GrnX GrnY Grn wts
## [1,] 10008 900.6661 10781.320 355 1
```

```
## [2,] 10008 1992.5400 11352.000 377 1
## [3,] 10008 1257.4790 7559.513 452 1
## [4,] 10008 1700.1600 6351.157 267 1
## [5,] 10008 1814.5210 3299.495 431 1
## [6,] 10008 2060.3440 8471.688 357 1
## [7,] 10008 609.0356 6028.458 408 1
## [8,] 10008 1487.7190 15933.790 431 1
## [9,] 10008 1517.5080 14928.520 351 1
## [10,] 10008 1619.3640 17650.690 235 1
##Alternative using accessor function
getBeadData(exampleBLData, array=1, what="Grn")[1:10]
## [1] 355 377 452 267 431 357 408 431 351 235
##Get unique ProbeIDs. These are the ArrayAddressIDs
uIDs = unique(getBeadData(exampleBLData, array=1, what="ProbeID"))
uIDs[1:10]
## [1] 10008 10010 10017 10019 10020 10021 10025 10035 10037 10039
```
#### 4 Scan Metrics

The first view of array quality can be assessed using the metrics calculated by the scanner. These include the 95th (P95) and 5th (P05) quantiles of all pixel intensities on the image. A signal-to-noise ratio (SNR) can be calculated as the ratio of these two quantities. These metrics can be viewed in real-time as the arrays themselves are being scanned. By tracking these metrics over time, one can potentially halt problematic experiments before they even reach the analysis stage. The metrics information for the exampleBLData object can retrieved in the following way. Illumina recommend that the SNR ratio should be above 10, so these arrays are acceptable. However, the P95 and P05 values will fluctuate over time and are dependant upon the scanner setup. Including SNR values for arrays other than those currently being analysed will give a better indication of whether any outlier arrays exist.

metrics(exampleBLData)

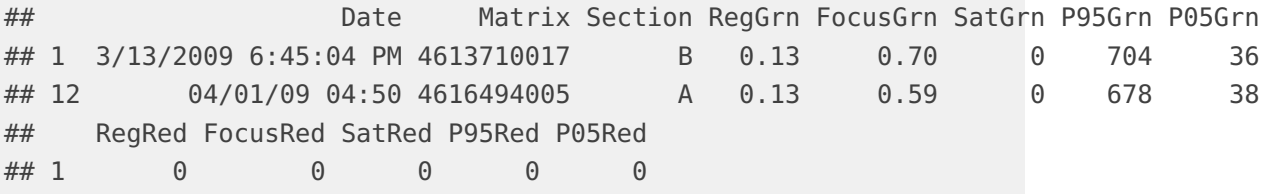

## 12 0 0 0 0 0 p95(exampleBLData, "Grn") ## [1] 704 678 snr(exampleBLData, "Grn") ## [1] 19.55556 17.84211

### 5 Transformation Functions

A more flexible way to obtain per-bead data from a beadLevelData object is to define a transformation function that takes as arguments the beadLevelData object and an array index. The function then manipulates the data in the desired manner and returns a vector the same length as the number of beads on the array. The logGreenChannelTransform is the default transformation in many plotting / QA functions within beadarray. Users with two-channel data may also wish to experiment with the similarly defined logRedChannelTransform or logRatioTransform when plotting.

```
log2(exampleBLData[[1]][1:10,2])
## [1] 9.814849 10.960393 10.296319 10.731455 10.825373 11.008670 9.250383
## [8] 10.538886 10.567488 10.661212
logGreenChannelTransform
## function (BLData, array)
## {
\# x = getBeadData(BLData, array = array, what = "Grn")\# return(log2.na(x))
## }
## <bytecode: 0x561ad8bb1fb0>
## <environment: namespace:beadarray>
logGreenChannelTransform(exampleBLData, array=1)[1:10]
## [1] 8.471675 8.558421 8.820179 8.060696 8.751544 8.479780 8.672425 8.751544
## [9] 8.455327 7.876517
logRedChannelTransform
## function (BLData, array)
## {
\# x = getBeadData(BLData, array = array, what = "Red")
```
## return(log2.na(x)) ## } ## <bytecode: 0x561ad8bc03e8> ## <environment: namespace:beadarray>

### 6 Boxplots and imageplots

Two standard quality assessment plots supported by *[beadarray](http://bioconductor.org/packages/beadarray)* are the imageplot and boxplot. Boxplots can be used to compare foreground and background intensities between arrays. Image plots can be used to identify spatial artifacts on the array surface that can occur from mis-handling or scanning problems. With the raw bead-level data, we can plot false images of each array. This kind of visualization is not possible when using the summarized BeadStudio output, as the summary values are averaged over spatial positions. Image plots in R are also more convenient than scrutinizing the original tiffs, as multiple arrays can be visualized on the one page. By default, the array surface is plotted with the longest edge going horizontally. Both the boxplot and imageplot functions take a transformation function as an argument, with the default to do a  $\log_2$ transformation on the green channel.

The imageplot can be configured in many ways (see manual page for more details). Sections from a BeadChip often have one edge that is much longer than the other, and it is important to recognise this when producing the plots. By default, *[beadarray](http://bioconductor.org/packages/beadarray)* makes imageplots with the longest edge on the x-axis (suitable for widescreen monitors). However, with horizontal = FALSE, the imageplot will be displayed in the same orientation as the original TIFF image from the directory. With the squareSize we can control how many pixels from the original image make up the pixels in the resulting imageplot. The following code produces imageplots for all array-sections in the example dataset. Note that we also change the colour scheme to represent low and high intensities by light and dark green respectively.

If . locs information is available to *[beadarray](http://bioconductor.org/packages/beadarray)*, it will be able to determine the optimal squareSize parameter. If not (as with our example dataset), the user may have to experiment with different values for squareSize.

imageplot(exampleBLData, array=1, low="lightgreen", high="darkgreen")

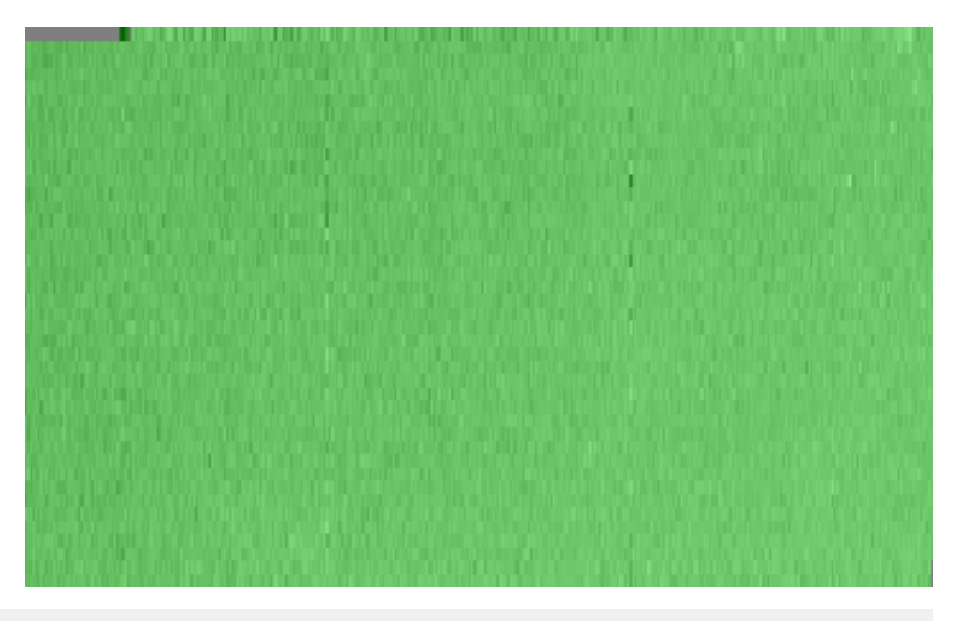

imageplot(exampleBLData, array=2, low="lightgreen", high="darkgreen")

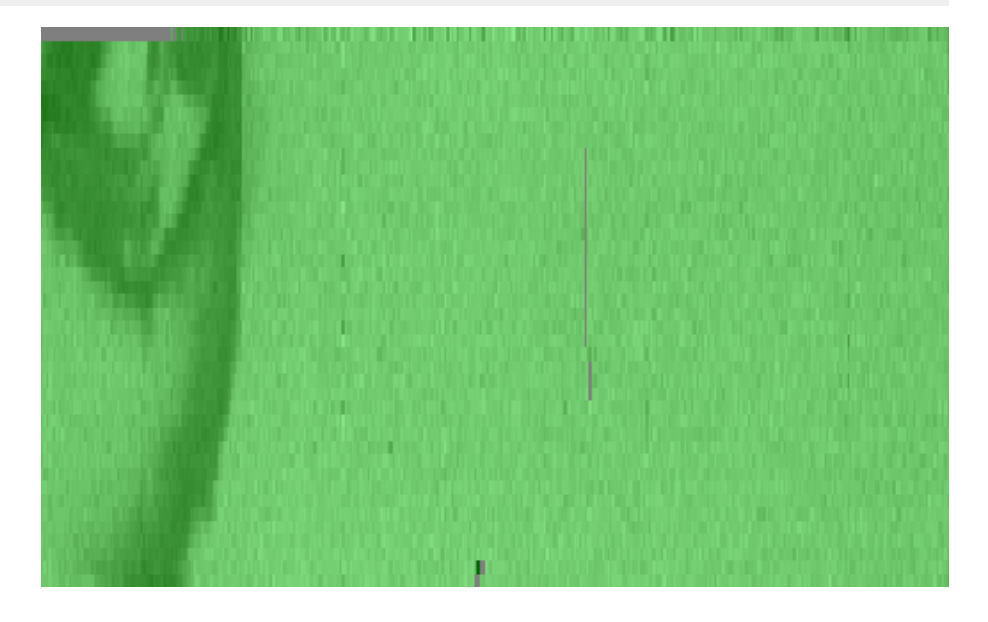

### 7 BASH

BASH is a method for managing the spatial artefacts that may be found on an array as described in Cairns et al (2008). BASH uses the methodology developed for the Harshlight package, but altered to exploit the availability of replicated observations on the same array. The algorithm first identifies Extended defects, where an array has gradual but significant shifts across the surface. BASH also seeks to find more localized artifacts on arrays by classifying features that have unusual intensities as outliers and then finding outliers close to each other on the array. Two separate algorithms then search for areas with a larger numbers of outliers than would be expected by chance (Diffuse Defects) and large connected clusters of outliers (Compact defects). The random nature (both in position and numbers of each feature type) of Illumina arrays mean that the Harshlight algorithm must proceed in a different way to the original Harshlight implementation. Whereas Affymetrix probes have replicates on other arrays, Illumina beads are replicated on the same array. We can therefore generate an error image based on how much each bead differs from the median of its replicates' intensities, instead of replicates on other arrays. Having performed manipulations to the error image, we can then find outliers on this image by bead type, determining which beads are more than 3 Median Absolute Devations, or MADs, from the median.

Finally, since Illumina arrays are randomly arranged and use a hexagonal grid rather than rectangular, BASH has it's own method for creating networks of beads on the array. However, if . locs files are available to *[beadarray](http://bioconductor.org/packages/beadarray)* the time taken for this step will be improved considerably.

The following command can be used to run BASH with the default settings

```
bsh = BASH(exampleBLData, array=1:2)
```
The weights and QC can be stored using setWeights and insertSectionData.

for $(i$  in  $1:2$ ) $\{$ 

BLData <- setWeights(exampleBLData, wts=bsh\$wts[[i]], array=i)

}

BLData <- insertSectionData(exampleBLData, what="BASHQC", data = bsh\$QC)

We have already saved the weights into the exampleBLData object and they can be retrieved in the following way. A weight of zero meaning that the bead will be excluded from an outlier calculations or summarisation procedures.

```
table(getBeadData(exampleBLData, array=1, what="wts"))
##
## 0 1
## 13380 1074989
table(getBeadData(exampleBLData, array=2, what="wts"))
##
## 0 1
```
#### ## 143923 956850

Before combining the observations for each bead-type on an array, Illumina remove any observations with outlying intensity (more than 3 median absolute deviations from the median). This step can be repeated in *[beadarray](http://bioconductor.org/packages/beadarray)* and can be adjusted so that other outlier removal schemes can be run. It is useful to see where these outliers are located on the array surface. Often, they will coincide with beads masked by BASH or with any spatial artefacts that may be seen. The locations of beads that have been masked by BASH can be visualised using the showArrayMask function.

showArrayMask(exampleBLData, array=2)

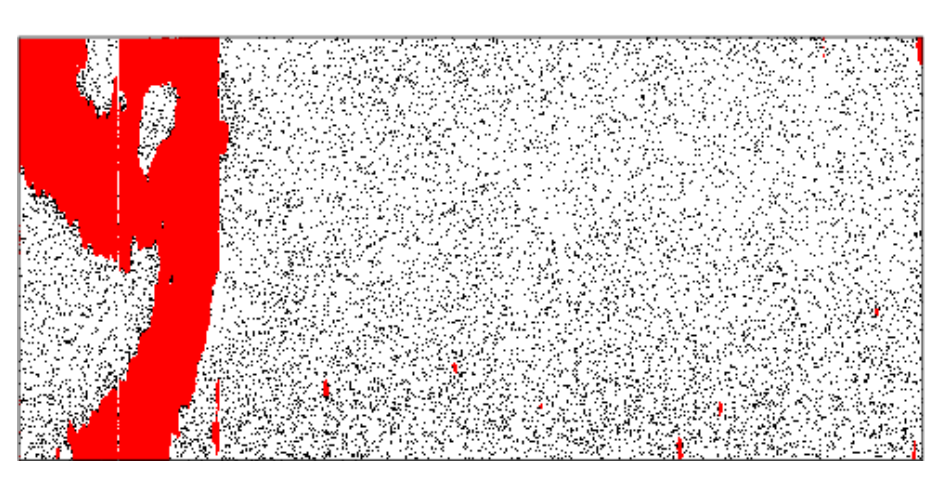

4616494005 A

## 8 Using control information

Illumina have designed a number of control probes for each expression platform. Two particular controls on expression arrays are housekeeping and biotin controls. With the poscontPlot function, we can plot the intensities of any ArrayAddressIDs that are annotated as belonging to the Housekeeping or Biotin group in the ExpressionControlData object. The mapping of controls to ArrayAddressID is possible by having the *[illuminaHumanv3.db](http://bioconductor.org/packages/illuminaHumanv3.db)* package installed and setting the annotation of the object accordingly.

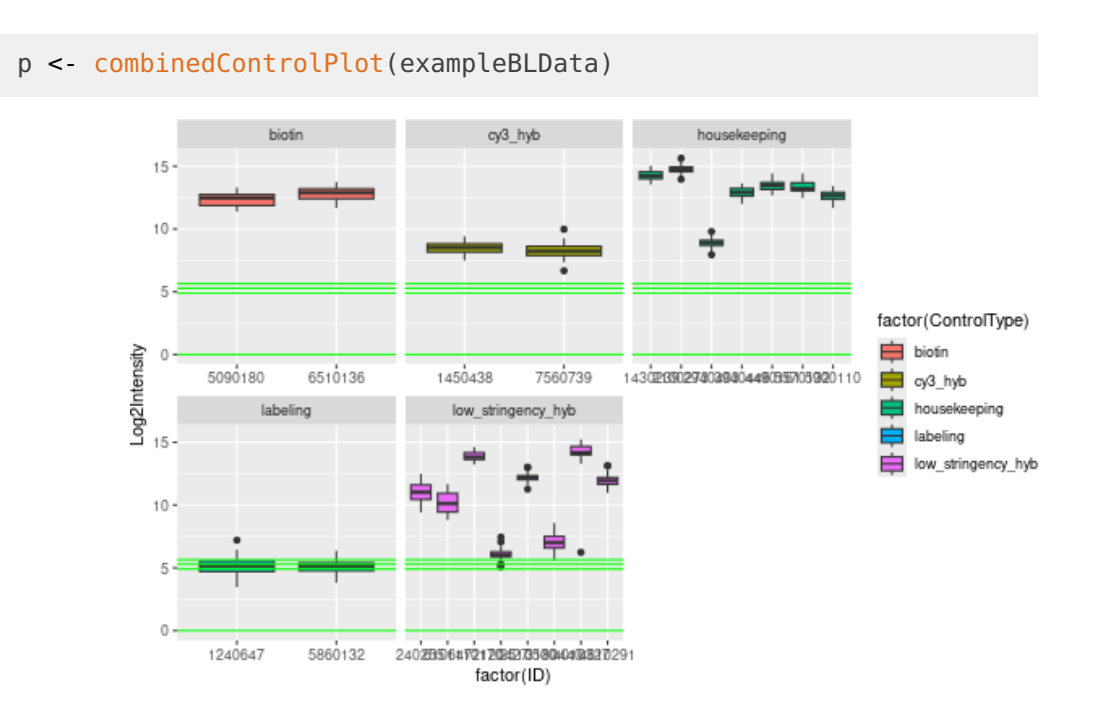

## 9 Summarization

The summarization procedure takes the BLData object, where each bead-type is represented by differing numbers of observations on each array, and produces a summarized object to make comparisons between arrays. For each array section represented in the BLData object, all observations are extracted, transformed, and then grouped together according to their ArrayAddressID. Outliers are removed and the mean and standard deviation of the remaining beads are calculated.

The illuminaChannel class is used to define how summarization proceeds with specification of a transformation function, a function to remove outliers and function to calculate the means and standard deviation. The default options to summarize apply a log2 transformation, remove outliers using the Illumina 3 M.A.D cut-off, and report the mean and standard deviation for each bead type.

```
BSData <- summarize(exampleBLData)
```

```
## No sample factor specified. Summarizing each section separately
## Finding list of unique probes in beadLevelData
## 49895 unique probeIDs found
## Number of unmapped probes removed: 319
## Summarizing G channel
## Processing Array 1
```

```
## Removing outliers
## Using exprFun
## Using varFun
## Summarizing G channel
## Processing Array 2
## Removing outliers
## Using exprFun
## Using varFun
## Making summary object
```
The code below creates a different summarized object; one which reports median and standard errors and does not log transform the data.

```
myMedian <- function(x) median(x, na.rm=TRUE)
myMad <- function(x) mad(x, na.rm=TRUE)
```

```
greenChannel2 <- new("illuminaChannel", greenChannelTransform, illuminaOutlierMethod,
myMedian, myMad,"G")
```

```
BSData2 <- summarize(exampleBLData, list(greenChannel2))
```
The BSData object is very similar to the ExpressionSet class in Biobase. However, to accommodate the unique features of Illumina data we have added an nObservations slot, which gives the number of beads that we used to create the summary values for each bead-type on each array after outlier removal.

```
BSData
## ExpressionSetIllumina (storageMode: list)
## assayData: 49576 features, 2 samples
## element names: exprs, se.exprs, nObservations
## protocolData: none
## phenoData
## rowNames: 4613710017_B 4616494005_A
## varLabels: sampleID SampleFac
## varMetadata: labelDescription
## featureData
## featureNames: ILMN_1802380 ILMN_1893287 ... ILMN_1846115 (49576
## total)
## fvarLabels: ArrayAddressID IlluminaID Status
## fvarMetadata: labelDescription
## experimentData: use 'experimentData(object)'
## Annotation: Humanv3
```

```
## QC Information
## Available Slots:
## QC Items: Date, Matrix, ..., SampleGroup, numBeads
## sampleNames: 4613710017_B, 4616494005_A
```
It is possible to have multiple channels, each of which is summarized in a different manner, in the same ExpressionSetIllumina object. This is achieved by passing a list of illuminaChannel objects to summarize. This would be especially useful for two-channel data, where the Red and Green channels, and some combination of the two would be of interest in the analysis.

The detection score is a standard measure for Illumina expression experiments, and can be viewed as an empirical estimate of the p-value for the null hypothesis that there is no expression. These can be calculated for summarized data provided that the identity of the negative controls on the array is known. For further analysis of the summarized object, see the separate beadsummary vignette beadsummary.pdf.

```
det = calculateDetection(BSData)
##
  |
  | | 0%
  |
  |======================================================================| 100%
head(det)
## 4613710017_B 4616494005_A
## ILMN_1802380 0.00000000 0.00000000
## ILMN_1893287 0.27309237 0.43658211
## ILMN_1736104 0.55555556 0.73564753
## ILMN_1792389 0.00000000 0.00000000
## ILMN_1854015 0.05756359 0.01869159
## ILMN_1904757 0.21686747 0.40987984
Detection(BSData) <- det
sessionInfo()
## R version 4.4.0 RC (2024-04-16 r86468)
## Platform: x86_64-pc-linux-gnu
## Running under: Ubuntu 22.04.4 LTS
##
## Matrix products: default
```

```
## BLAS: /home/biocbuild/bbs-3.20-bioc/R/lib/libRblas.so
## LAPACK: /usr/lib/x86_64-linux-gnu/lapack/liblapack.so.3.10.0
##
## locale:
## [1] LC_CTYPE=en_US.UTF-8 LC_NUMERIC=C
## [3] LC_TIME=en_GB LC_COLLATE=C
## [5] LC_MONETARY=en_US.UTF-8 LC_MESSAGES=en_US.UTF-8
## [7] LC_PAPER=en_US.UTF-8 LC_NAME=C
## [9] LC_ADDRESS=C LC_TELEPHONE=C
## [11] LC_MEASUREMENT=en_US.UTF-8 LC_IDENTIFICATION=C
##
## time zone: America/New_York
## tzcode source: system (glibc)
##
## attached base packages:
## [1] stats4 stats graphics grDevices utils datasets methods
## [8] base
##
## other attached packages:
## [1] illuminaHumanv3.db_1.26.0 org.Hs.eg.db_3.19.1
## [3] AnnotationDbi_1.67.0 IRanges_2.39.0
## [5] S4Vectors_0.43.0 beadarrayExampleData_1.41.0
## [7] beadarray_2.55.0 hexbin_1.28.3
## [9] Biobase_2.65.0 BiocGenerics_0.51.0
## [11] knitr_1.46
##
## loaded via a namespace (and not attached):
## [1] KEGGREST_1.45.0 gtable_0.3.5 xfun_0.43
## [4] ggplot2_3.5.1 lattice_0.22-6 vctrs_0.6.5
## [7] tools_4.4.0 generics_0.1.3 tibble_3.2.1
## [10] fansi_1.0.6 RSQLite_2.3.6 highr_0.10
## [13] BeadDataPackR_1.57.0 blob_1.2.4 pkgconfig_2.0.3
## [16] lifecycle_1.0.4 GenomeInfoDbData_1.2.12 farver_2.1.1
## [19] compiler_4.4.0 stringr_1.5.1 Biostrings_2.73.0
## [22] tinytex_0.50 statmod_1.5.0 munsell_0.5.1
## [25] BiocStyle_2.33.0 GenomeInfoDb_1.41.0 htmltools_0.5.8.1
## [28] yaml_2.3.8 pillar_1.9.0 crayon_1.5.2
## [31] openssl_2.1.2 cachem_1.0.8 limma_3.61.0
## [34] magick_2.8.3 tidyselect_1.2.1 digest_0.6.35
## [37] stringi_1.8.3 dplyr_1.1.4 reshape2_1.4.4
## [40] labeling_0.4.3 fastmap_1.1.1 grid_4.4.0
## [43] colorspace_2.1-0 cli_3.6.2 magrittr_2.0.3
```
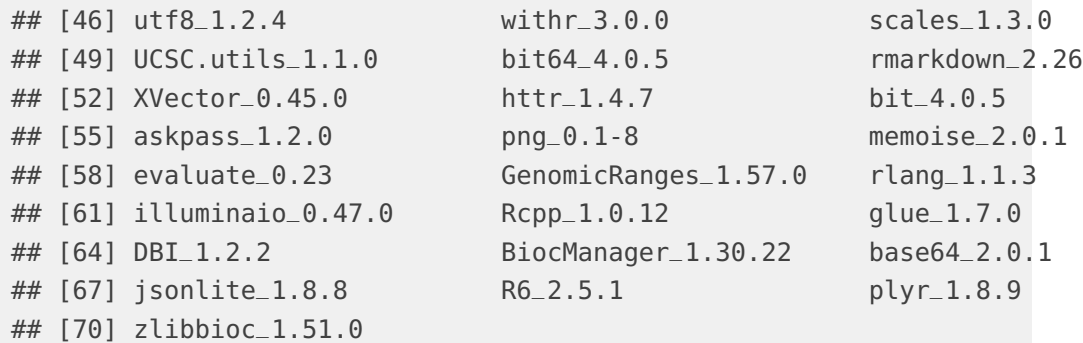